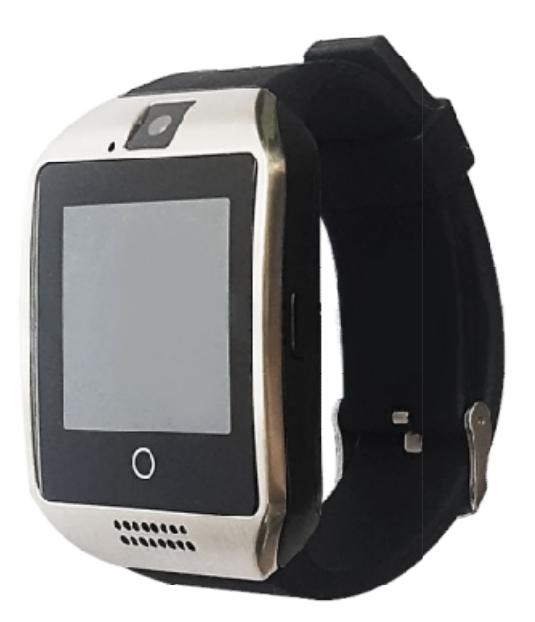

БЕСПРОВОДНОЙ ПРИЕМНИК ВЫЗОВА В ВИДЕ НАРУЧНЫХ ЧАСОВ С СЕНСОРНЫМ ЭКРАНОМ RW RW 5

Инструкция по эксплуатации

# Содержание

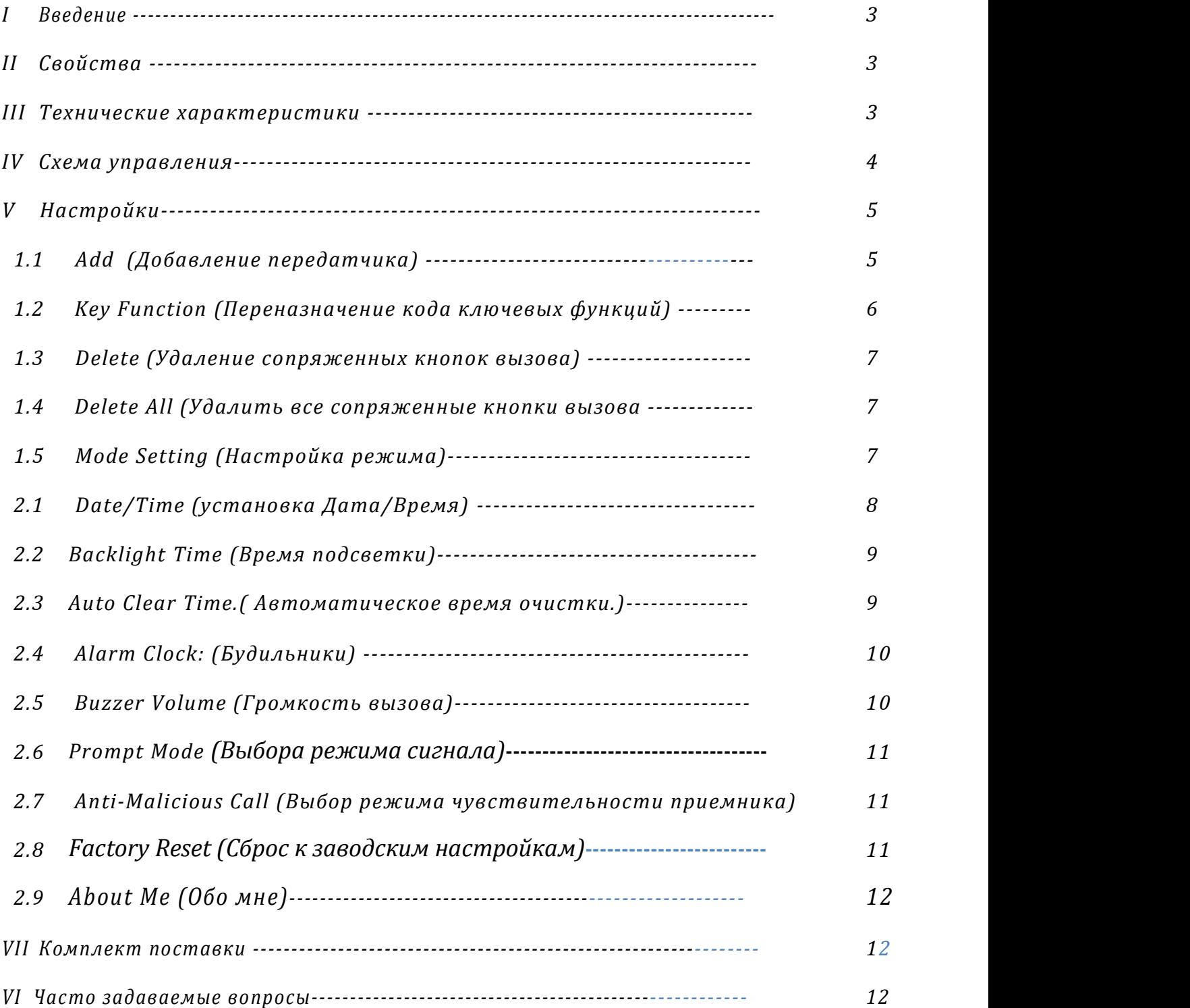

# I. Введение

Этот прибор совмещает в себе технологию беспроводной передачи, цифровую идентификацию, цветной сенсорный ЖК-дисплей и микропроцессор. Позволяет выполнять функции отображения времени и радиовызова, обеспечивает безопасную и стабильно эффективную работу, а также исключает вероятность ошибочных или злонамеренных вызовов.

Прибор работает от встроенной перезаряжаемой аккумуляторной батареи, которая долго держит заряд в режиме ожидания.

Благодаря стильному дизайну в виде наручных часов, такой приемник широко используется в ресторанах, барах, кафе, больницах, отелях, на заводах и т.д.

# II. Свойства

- TN цветной сенсорный экран, разрешение 240x240
- Встроенная съемная литиевая батарея
- Зарядный порт Mini-USB
- Индикация низкого заряда аккумулятора
- Встроенные часы реального времени (RTC)
- 3 группы различного времени будильника
- Может быть сопряжен с 99 кнопками вызова
- Удобное меню навигации
- Индикация вызова: зуммер, светодиод, вибрация
- Алюминиевый корпус

# III. Технические характеристики

- Рабочее напряжение: DC 3,7B (встроенный съемный перезаряжаемый литий-ионный аккумулятор 500mAh)
- Рабочая частота: 433,92МГц
- Потребление тока: 57мА±10мА (звуковой режим)

95мА±10мА (режим вибрации)

- Потребление тока в режиме ожидания: < 8мА
- Потребление тока в выключенном состоянии: 180±5мкА
- Чувствительность приема: -108дБм
- Декодирование: learning code
- Модуляция: амплитудная (AM)
- Размеры 59\*40\*13мм

# IV. Схема управления

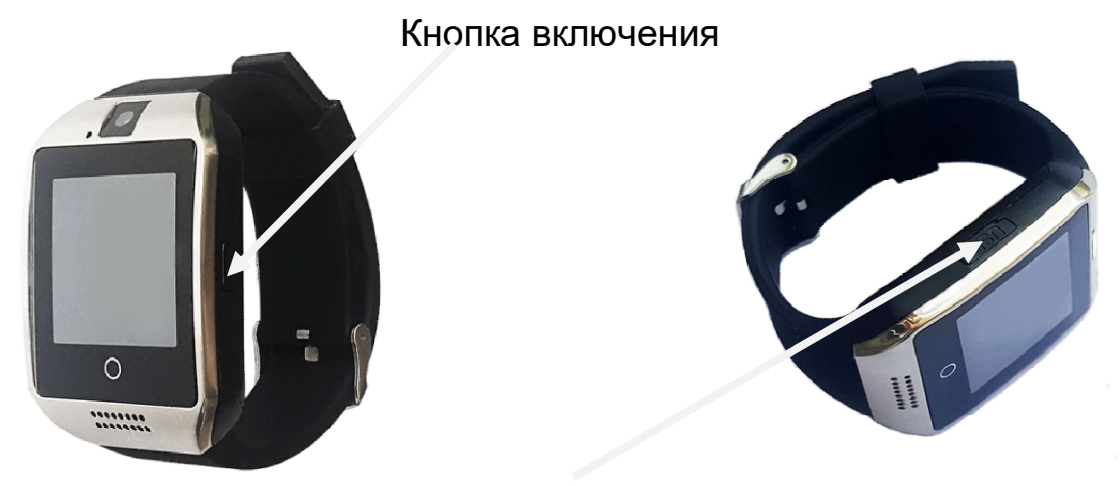

Micro Micro USB вход заряда

Подготовка к работе. Перед первым включением рекомендуется зарядить устройство в течении 4-6 часов. Для этого соедините проводом из комплекта поставки устройство с зарядным блоком. Подготовка к работе. Перед первым включением рекомендуется зарядить устройство<br>течении 4-6 часов. Для этого соедините проводом из комплекта поставки устройство с<br>зарядным блоком.<br>Включение устройства**.** Нажмите и удержи

боковой стороне.

#### Основное меню пейджера

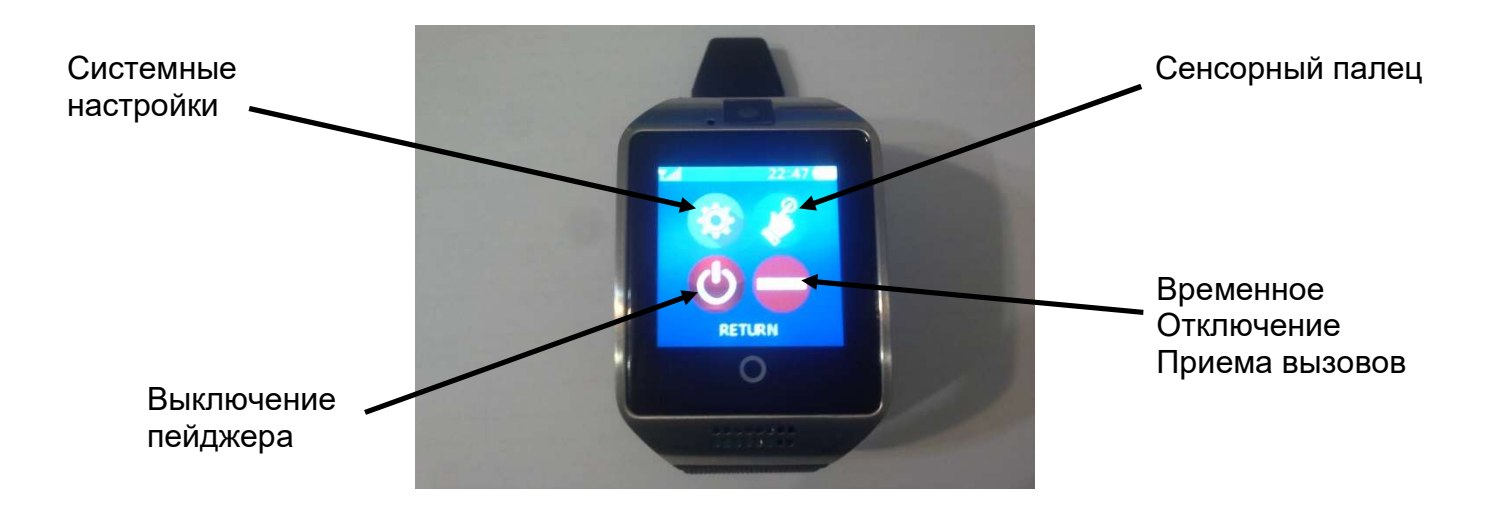

# V. Настройки

Menu

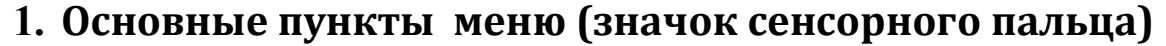

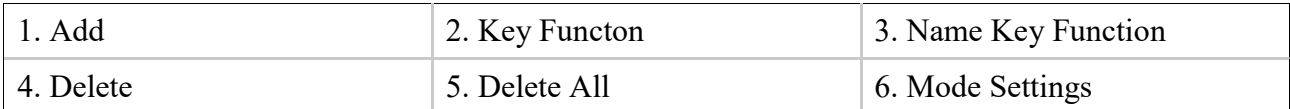

\* Прежде чем вы начнете соединять свои «Кнопки вызова», перейдите к §5 и выберите подходящий режим. Убедитесь, что функция «Кеу» по умолчанию соответствует вашим требованиям. Если нет, перейдите в> Menu > Transmitters Transmitters > Key Function , где вы можете установить все функции (вызов, режим. Убедитесь, что функция «Key» по умолчанию соответствует вашим треб<br>перейдите в> Menu > Transmitters > Key Function , где вы можете установить все ф<br>экстренный вызов, sos, заказ, воду, очистить, оплатить) по мере не

### 1) Add (Добавление передатчика) Как соединить кнопку? (Рисунок 1)

\* Прежде всего подготовьте все передатчики, которые вы хотите установить. Убедитесь, что все они работают и готовы к подключению подключению.

На главном экране нажмите "Menu" > выберите значок сенсорного пальца > выберите пункт "Add" в меню "Transmitters". В верхней строке вы видите «Add 001» по умолчанию, нажмите свою первую кнопку вызова для сопряжения. Приемник сохранит кнопку на позиции 001 и переместится на следующий номер 002, чтобы соединить другую кнопку. Когда вы закончите, нажмите «стрелка влево» в нижнем ряду для возврата в меню "Transmitters". Вы можете выбрать свое собственное название : комбинация из латинских букв и цифр (см. рисунок 3) (по умолчанию это цифры от 001 до 999).

#### Как выбрать наименование/номер кнопки вызова?

#### Название кнопки может быть максимум 6 знаков (рисунок 3).

Повторно нажимая клавишу «стрелка вверх», вы можете выбрать буквы A-Z и цифры 0-9. Нажимая «стрелку вправо», вы перемещаете курсор в правильное положение, а затем клавишей «стрелка вверх» выбираете новую букву. Нажимая «стрелку вправо», вы перемещаете курсор в правильное положение, а затем<br>клавишей «стрелка вверх» выбираете новую букву.<br>Для быстрого набора номера вы можете нажать +/- 1; +/- 10; +/- 100. Нажмите «стрелка

влево» в меню нижней строки, чтобы вернуться в меню "Transmitters.

\*если путем сопряжения кнопки вы увидите на экране «Повтор кода» (рис. 5), это означает, что этот номер был зарегистрирован другой кнопкой раньше. Вам нужно связаться с другим номером или удалить старую кнопку.

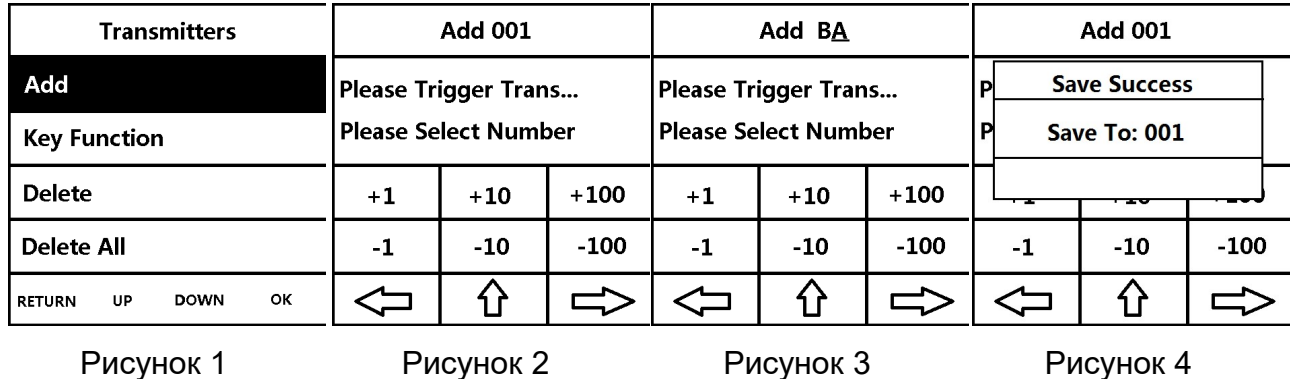

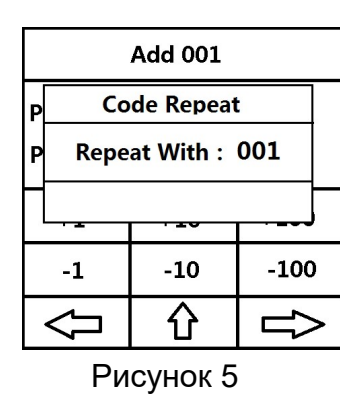

### 2) Key Function (Переназначение кода ключевых функций)

На главном экране нажмите "Menu" > выберите значок сенсорного пальца> в меню "Transmitters" нажмите на экране "Key Function" или выбрать пунк меню кнопками "DOWN" затем "OK" в нижней части экрана. (рисунок 6) . RETURN для выхода из установки. По умолчанию вы увидите «**Default cancel**» (Рисунок 7). Нажимая клавишу «стрелка вниз», По умолчанию вы увидите «*Default cancel***»** (Рисунок 7). Нажимая клавишу «стрелка вниз»<br>вы можете выбрать имя ключевой функции для изменения (например, Service, Bill, Water, Order). Когда вы найдете подходящую функцию, нажмите соответствующую кнопку вызова Order). Когда вы найдете подходящую функцию, нажмите соответствующую кнопку вызова<br>передатчика для подтверждения. Появится уведомление: **«Default** *Cancel Set Successful***»** (рисунок 8). Если появится сообщение «**cancel**» значит функция уже определена, вы получаете уведомление «**Key Function Code Repeat**». Вы можете удалить ключевую функцию, нажав клавишу «X» в меню нижней строки (рисунок 9).

Повторите эту операцию, чтобы установить другие ключевые функции с помощью передатчика с несколькими кнопками «Х» в меню нижней<br>чтобы установить д<sub>|</sub><br>іи кнопками вызова.

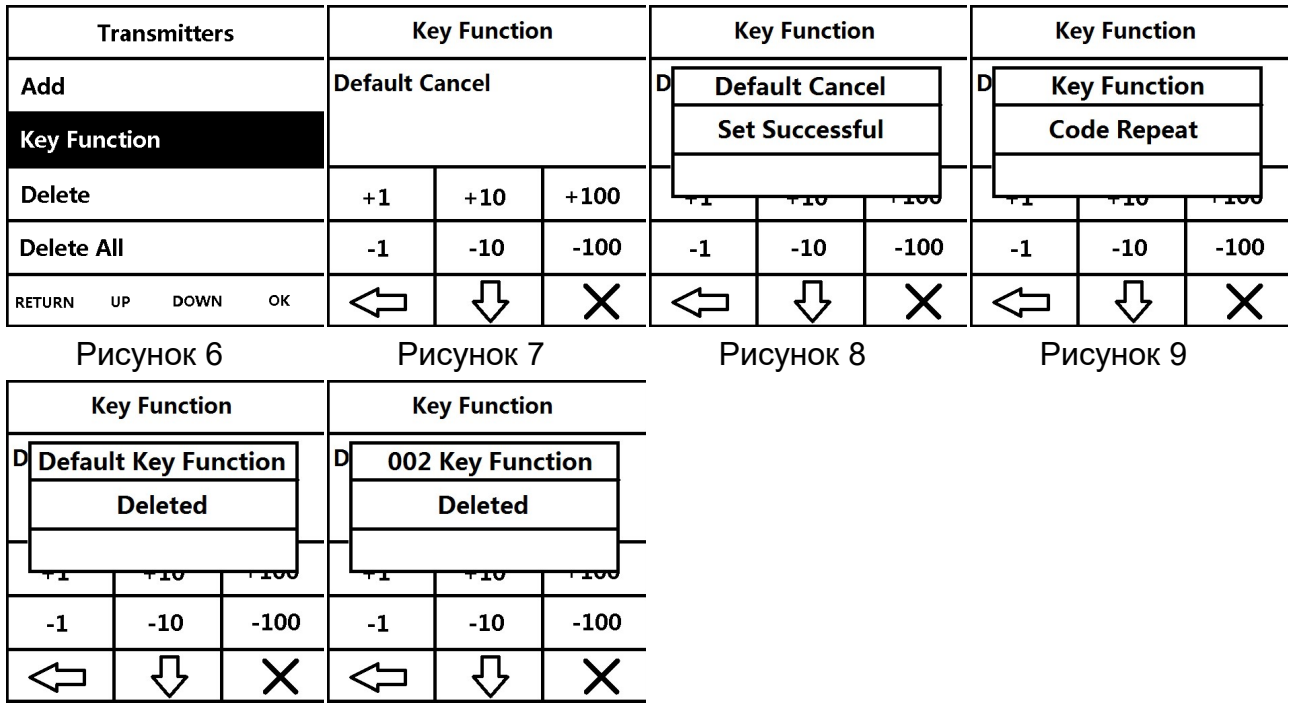

Рисунок 10 Рисунок 11

### 3) Delete (Удаление сопряженных кнопок вызова) (Рисунок 12, 13, 14, 15)

На главном экране нажмите "Menu" > выберите значок сенсорного пальца> в меню "Transmitters" нажмите на экране "Delete" или выбрать пунк меню кнопками "DOWN" затем "**OK**" в нижней части экрана.

Используйте номерное меню введите номер, который необходимо удалить. Затем вы можете удалить номер, нажав клавишу [X] - в нижнем ряду. Также, нажав кнопку сохраненного вызова, на дисплее появится соответствующий номер (рисунок 13), а затем<br>вы можете нажать клавишу [X] - для удаления. вы можете нажать клавишу [X] - для удаления.

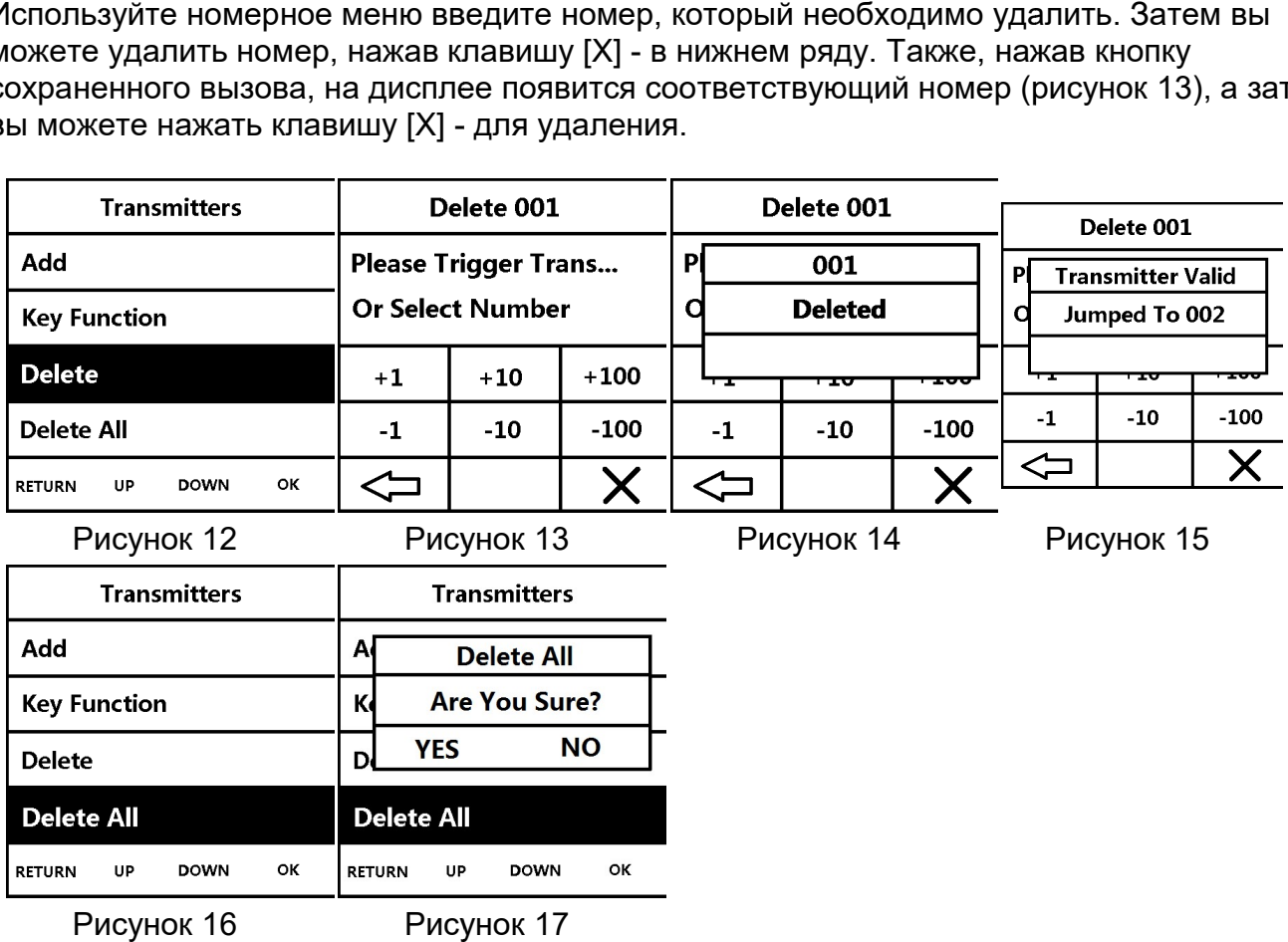

### 4) Delete All (Удалить все сопряженные кнопки вызова (рисунок 16, 17))

На главном экране нажмите "Menu" > Значок сенсорного пальца > «Delete All» или выбрать пунк меню кнопками "DOWN" затем "OK" в нижней части экрана. Затем нажмите "YES" для подтверждения.

5) Mode Setting (Настройка режима) (рисунок 18) (рисунок 18)

На главном экране нажмите "Menu" > Значок сенсорного пальца > "Mode Setting" или выбрать пунк меню кнопками "DOWN" затем "OK" в нижней части экрана . RETURN для выхода из установки.

Выберите "**Restaurant mode**"(режим работы «Ресторан») или "**Hospital mode**" (режим работы «Госпиталь») (Рисунок 19). Выбор режима работы определяет ключевые коды вызова.

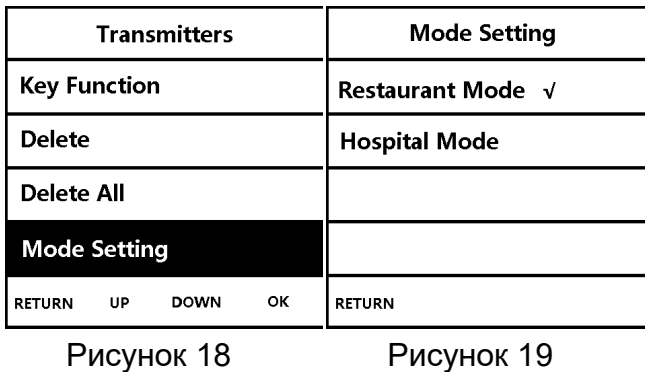

### 2. Основные пункты меню Настройки системы Настройки

### (Значок настройки)

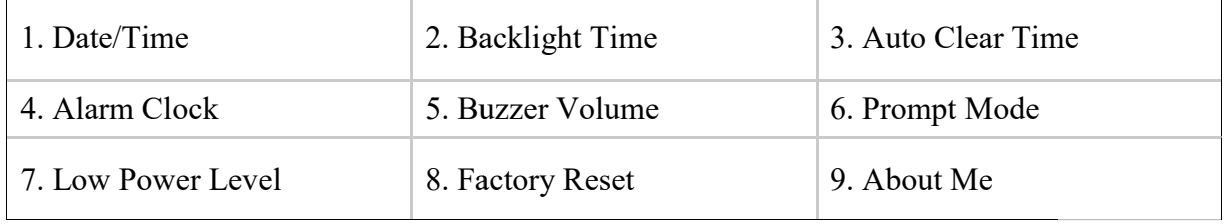

### 1) Date/Time (установка Дата/Время) (Рисунок 1)

#### 1.1 Date (Установите дату) (рисунок 2)

На главном экране нажмите "Menu" > Значок настройки > "Date" или кнопками "DOWN" затем "OK" в нижней части экрана . RETURN для выхода из установки.

- а. "Display Format" установка формата отображения информации (Рисунок 3). Выбираются три формата формата (Рисунок 4): YYYY/MM/DD, DD/MM/YYYY and MM/DD/YYYY. ГГГГ/ММ/ДД, ДД/ММ/ГГГГ ГГГГ или ММ/ВВ/ГГГГ
- b. "Set Date" установка даты (Рисунок 5). Введите дату в выбранном формате, затем "**Set Date**" установка даты (Рисунок 5). Введите дату в выбранном формате, з<br>нажмите «✔», чтобы сохранить, («Х» для удаления, «⇔», чтобы вернуться на последний шаг).

### 1.2. Time (установка Времени) (Рисунок 6)

На главном экране нажмите "Menu" > Значок настройки > " Time " или выбрать пунк меню кнопками "DOWN" затем "OK" в нижней части экрана .Задайте время, затем нажмите «✔», чтобы сохранить, («Х» для удаления, «⇔», чтобы вернуться на последний шаг).

### 1.3. Time Calibration (Калибровка времени)

На главном экране нажмите "Menu" > Значок настройки > " Time Calibration " или выбрать пунк меню кнопками "DOWN" затем "OK" в нижней части экрана *(Рисунок 7)* Введите число отклонения секунд за 30 дней, затем нажмите «✔», чтобы сохранить, («X» для удаления, «⇦», чтобы вернуться на последний шаг). 3начок настройки > "**Date"** или выбрать пунк меню<br>части экрана . **RETURN** для выхода из установки.<br>nara отображения информации (Рисунок 3).<br>DMM/DD/YYYY.<br>MM/BB/ГГГГ<br>ок 5). Введите дату в выбранном формате, затем<br>«X» для уд

Например: если время составляет 300 секунд быстрее в течение 30 дней, введите «+300». Например: если время составляет 300 секунд быстрее в течение 30 дней, введи<br>Если в течение 30 дней время будет на 300 секунд медленнее, введите «-300».

(Количество секунд за 30 дней может быть рассчитано с использованием данных за один день. Например, на 1-й день на 6 секунд быстрее, а затем на 30 дней, затем мы вводим «+180» вместо того, чтобы ждать 30 дней.)

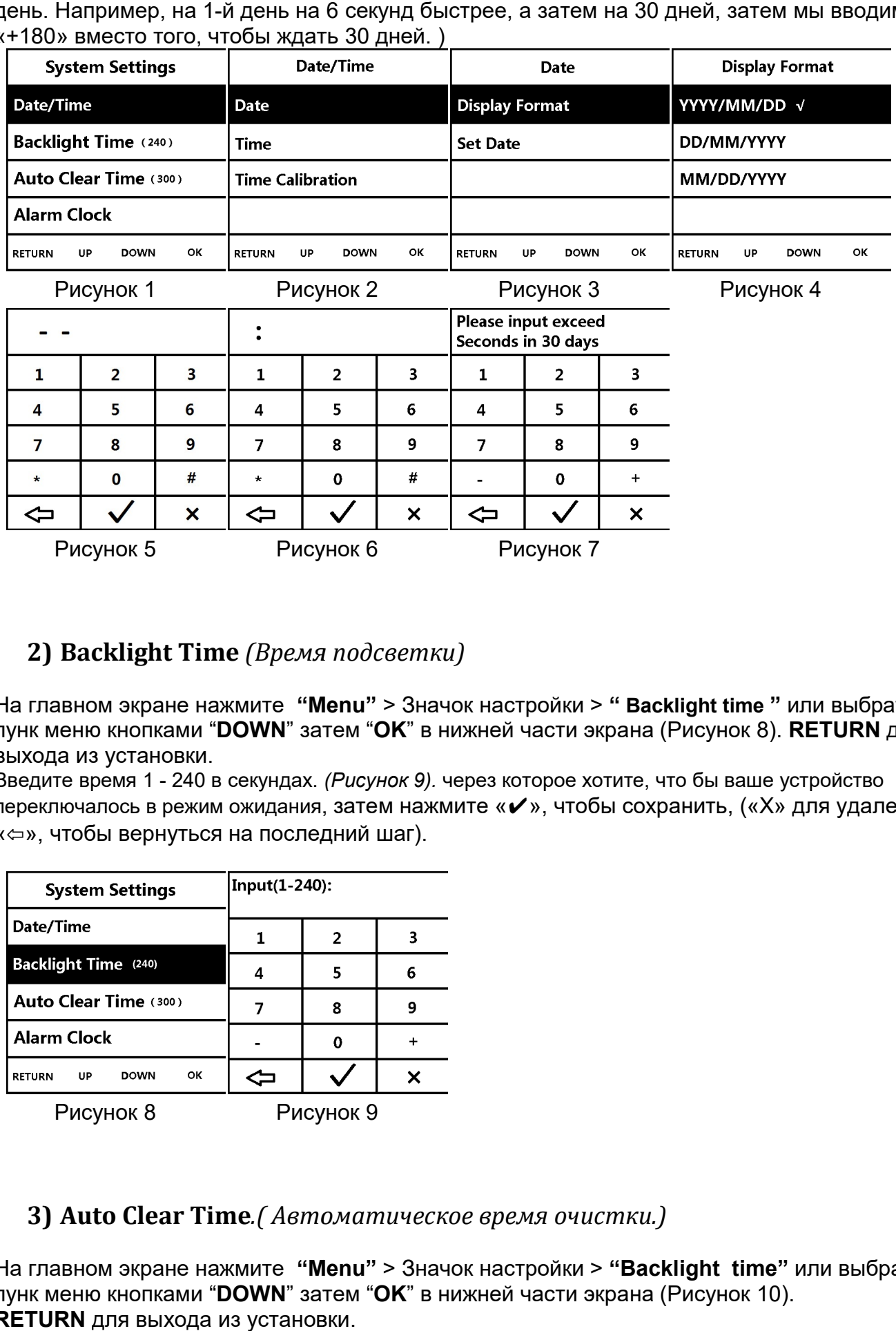

### 2) Backlight Time (Время подсветки)

На главном экране нажмите "Menu" > Значок настройки > " Backlight time " или выбрать пунк меню кнопками "DOWN" затем "OK" в нижней части экрана (Рисунок 8). RETURN для выхода из установки.

Введите время 1 - 240 в секундах. (Рисунок 9). через которое хотите, что бы ваше устройство переключалось в режим ожидания, затем нажмите «✔», чтобы сохранить, («X» для удаления, «⇦», чтобы вернуться на последний шаг). последний шаг).

| <b>System Settings</b>                   | Input(1-240): |   |   |
|------------------------------------------|---------------|---|---|
| Date/Time                                |               | 2 | 3 |
| <b>Backlight Time (240)</b>              |               | 5 | 6 |
| Auto Clear Time (300)                    |               | 8 |   |
| <b>Alarm Clock</b>                       |               |   |   |
| ОΚ<br><b>DOWN</b><br><b>RETURN</b><br>UP |               |   |   |

Рисунок 8 Рисунок 9

### 3) Auto Clear Time. (Автоматическое время очистки.)

На главном экране нажмите "Menu" > Значок настройки > "Backlight time" или выбрать пунк меню кнопками "DOWN" затем "OK" в нижней части экрана (Рисунок 10). RETURN для выхода из установки.

Введите время 1-999 в секундах, через которое все уведомления будут удалены из вашего Введите время 1-999 в секундах, через которое все уведомления будут удалены из вашє<br>списка вызовов (Рисунок 11). затем нажмите «✔», чтобы сохранить, («Х» для удаления, «⇦», чтобы вернуться на последний шаг). последний шаг).

\* Примечание: «000» - нет автоматического сброса, можно очистить только вручную, нажав DEL.

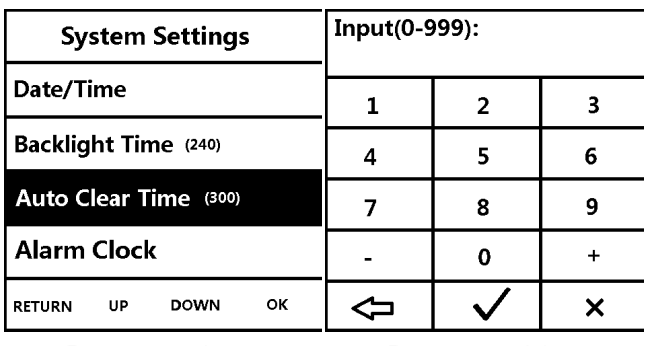

Рисунок 10 Рисунок 11

### 4) Alarm Clock: (Будильники) (Рисунок 12).

Вы можете установить 3 группы разного времени будильника на один день (Рисунок 13), ппы (Рисунок Для выбора группы нажмите "**ОК**" на выбранной строке.

Вы можете выбрать дни (с понедельника по воскресенье, обозначаются цифрами от 1 до 7) и время сигнала (Рисунок 14).

Нажмите «стрелка вниз» для переключения между временем и днями

Нажмите клавишу «Х», и вы можете очистить время

Нажмите кнопку «ОК», чтобы сохранить установки. », и вы можете очистить<br>», чтобы сохранить устан<br>из установки.

RETURN для выхода из установки.

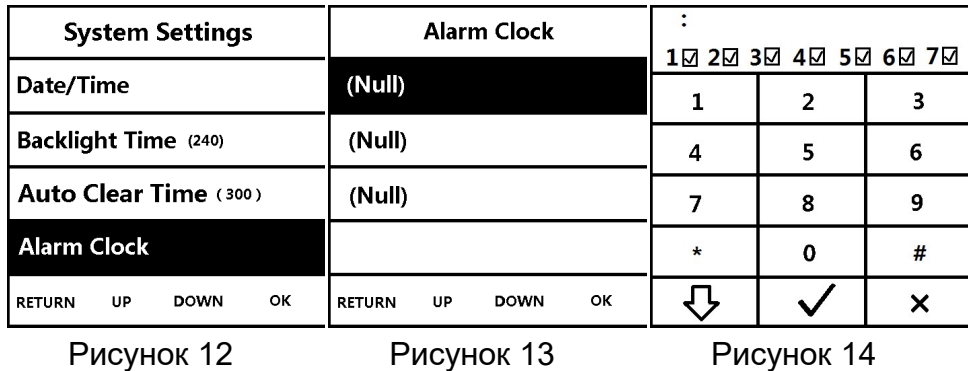

### 5) Buzzer Volume (Громкость вызова)

На главном экране нажмите "Menu" > Значок настройки > " Buzzer Volume " или выбрать пунк меню кнопками "DOWN" затем "OK" в нижней части экрана (Рисунок 15) . Кнопками +/- увеличить / уменьшить громкость (1 - 6) (Рисунок 16). RETURN для выхода из установки.

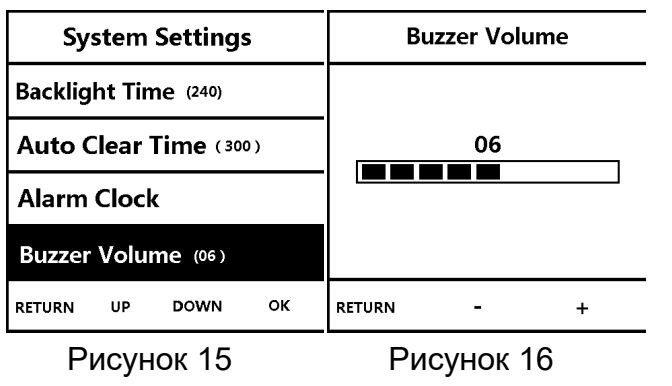

### 6) Prompt Mode (Выбора режима сигнала)

На главном экране нажмите "Menu" > Значок настройки > " Prompt mode " или выбрать пунк меню кнопками "DOWN" затем "OK" в нижней части экрана (Рисунок 17) . Выбрать желаемый режим сигнала Buzzer «Зуммер», Light «Свет» или Vibrate «Вибрация» (Рисунок 18). RETURN для выхода из установки.

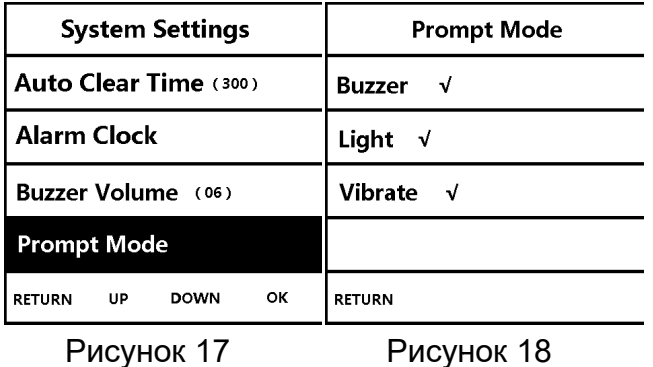

7) Anti-Malicious Call (Выбор режима чувствительности приемника)

По умолчанию выставлен 02. Чем больше число, тем меньше чувствительность. Введите номер, затем нажмите «✔», чтобы сохранить, («Х» для удаления, «⇔», чтобы вернуться на последний шаг). Как правило, заводские настройки по умолчанию более разумны.

8) Factory Reset (Сброс к заводским настройкам) (Сброс к заводским настройкам)

На главном экране нажмите "Menu" > Значок настройки > " Factory reset " или выбрать пунк меню кнопками "DOWN" затем "OK" в нижней части экрана (Рисунок 21) . Выбрать "YES" затем "ОК" в нижней части экрана (Рисунок 22), система вернется к заводским настройкам по умолчанию.

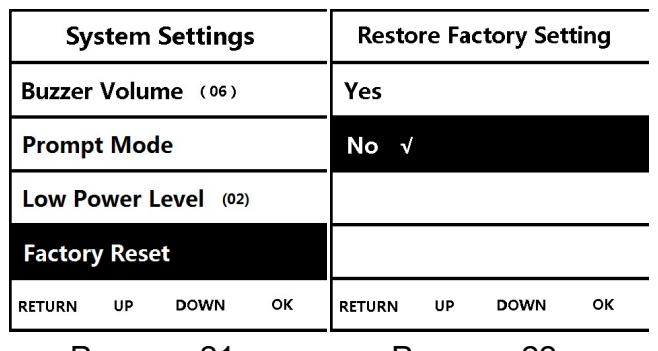

Рисунок 21 Рисунок 22

### 9) About Me (Обо мне) (Рисунок 23)

Перейти в пунк меню About Me вы можете увидеть идентификационный номер, дату и версию программного обеспечения (рисунок 24).

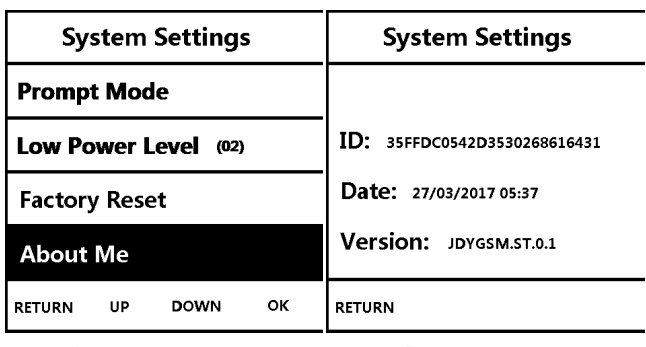

Рисунок 23 Рисунок 24

# VI. Часто задаваемые вопросы Часто задаваемые вопросы

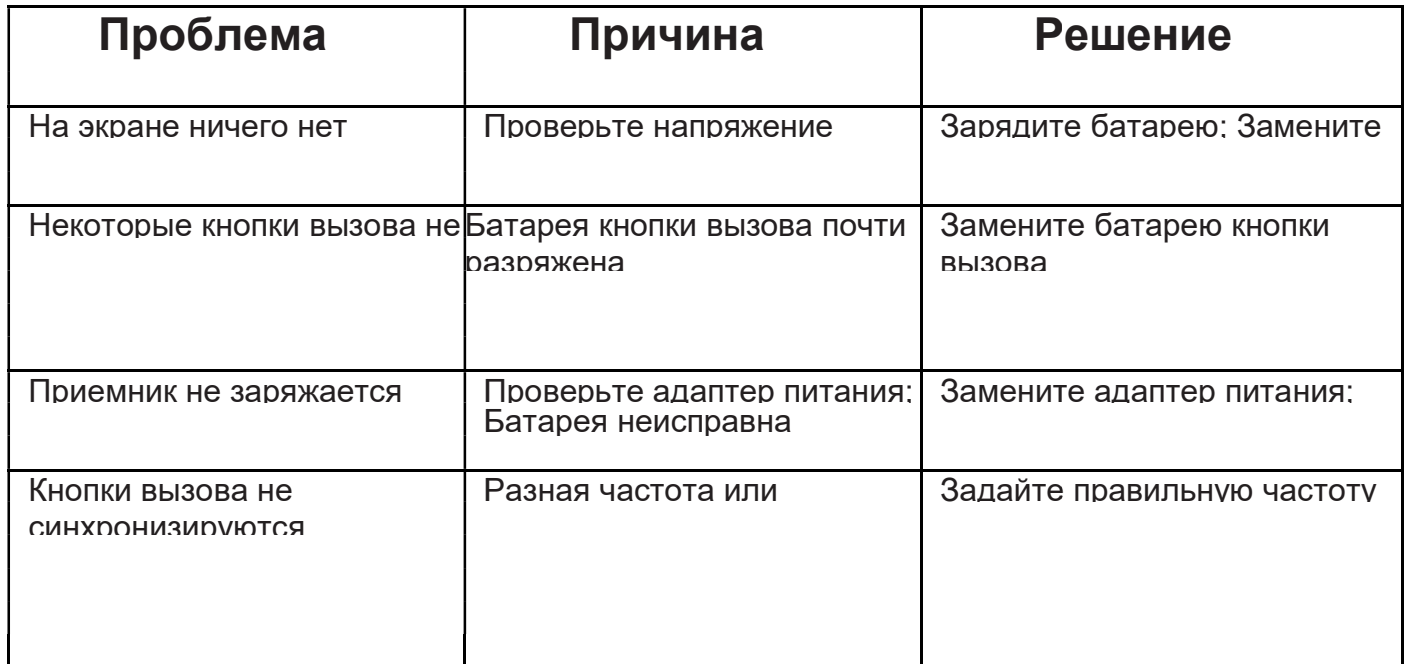

# VII. Комплект поставки Комплект поставки

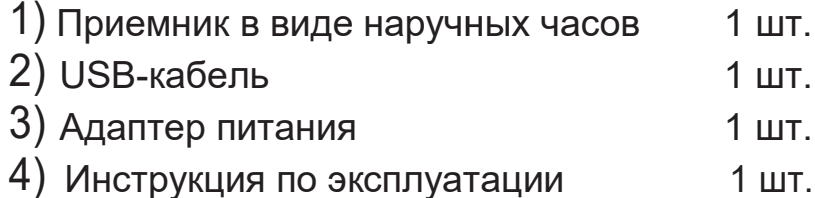